## 新建编辑

本节主要讲述如何新建和编辑电子表格的入口:

新建电子表格: 打开Excel文件, 连接服务器后即可在报表设计区创建电子表格。

使用模板创建电子表格:电子表格是在Excel中创建,因此,我们可以直接打开一个Excel模板,然后基于模板来设计创建电子表格。

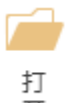

**编辑电子表格:** 点击工具栏上按钮 「「 ,在弹出的对话框中选择需要编辑的电子表格打开即可; 或是在右侧资源面板报表资源树下找到电子表格双击打 开。